## **Etude du comportement des gyropodes - Le robot NXT - Lego**

**L'objectif de cette séance est de découvrir le mode de commande d'un système naturellement instable et l'optimisation du réglage de sa stabilité.** 

# **PRÉSENTATION**

#### **1- Introduction**

Le gyropode est un véhicule motorisé servant de moyen de transport urbain à énergie embarquée. Moins rapide qu'une voiture ou qu'un scooter, il est plus maniable et moins encombrant, ce qui permet d'envisager des usages différents et notamment une circulation au milieu de piétons comme c'est le cas avec des rollers ou des trottinettes.

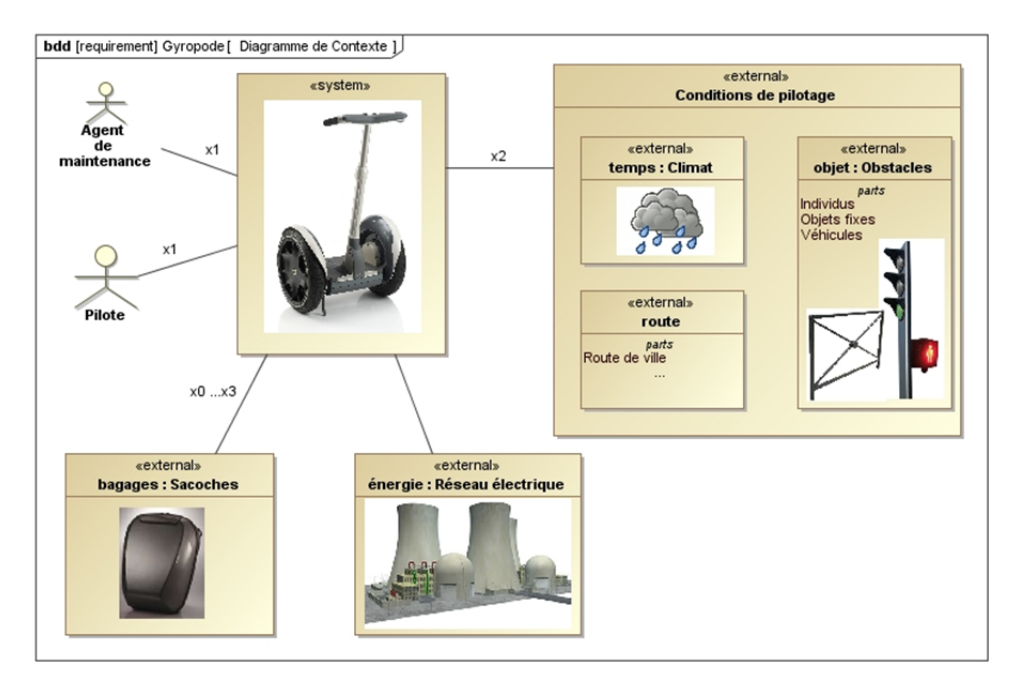

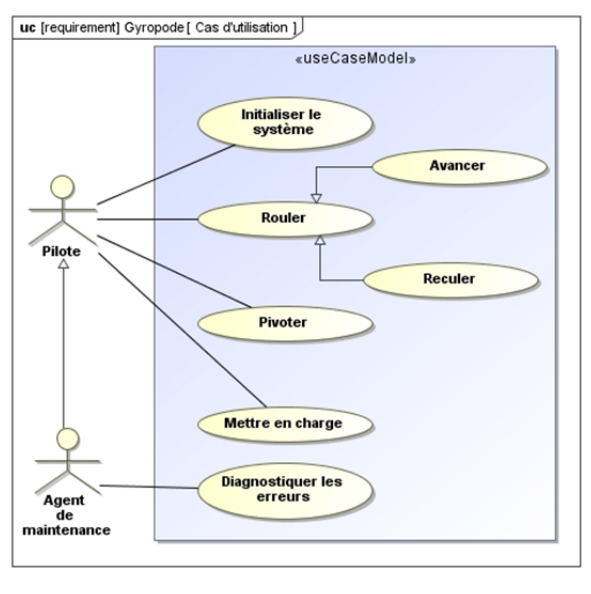

**Diagramme de contexte** 

**Diagramme de cas d'utilisation** 

Le gyropode est un véhicule à contrôle de balance automatique. Le conducteur se tient debout sur un châssis métallique.

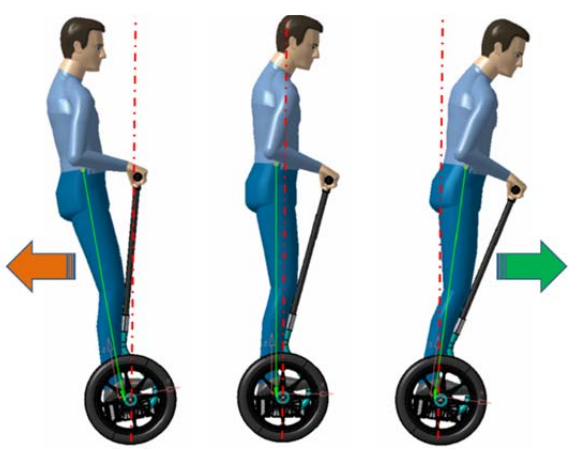

**Translation (freinage, équilibre, accélération)** 

## **2- Adaptation de l'étude et mise en situation**

On souhaite adapter l'étude du Segway à son équivalent le robot NxT de Lego. En effet le prix du Segway d'environ 8000 euros est peu accessible. Pour l'étude on lui préfèrera le robot NxT de Lego dont la configuration en mode gyropode coute environ 350 euros.

On se propose d'étudier la commande d'asservissement d'un gyropode de type Segway en étudiant la réplique sous la forme du robot Nxt de Lego.

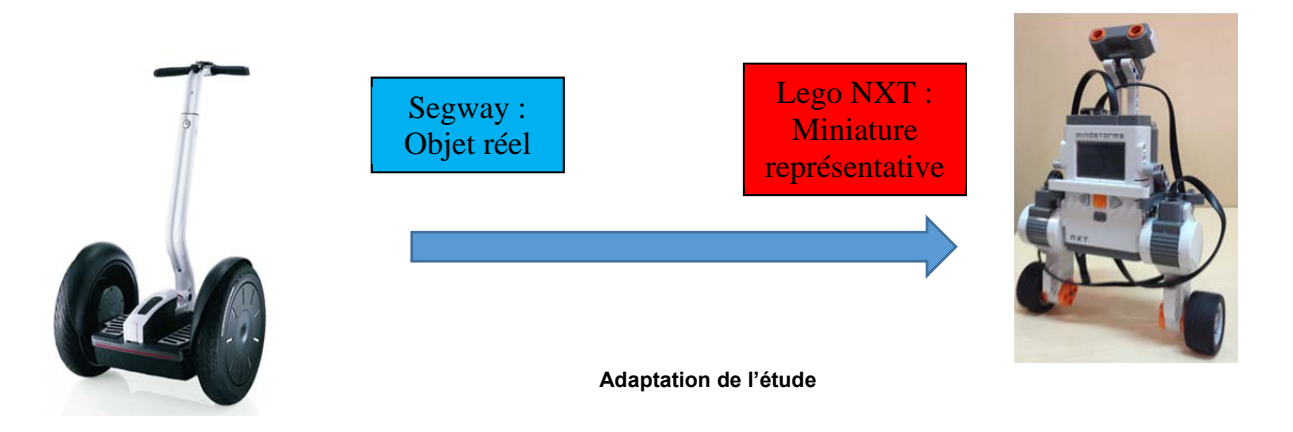

Les 2 systèmes diffèrent de par les technologies mises en œuvre mais l'agencement structurel et le mode de commande restent similaires.

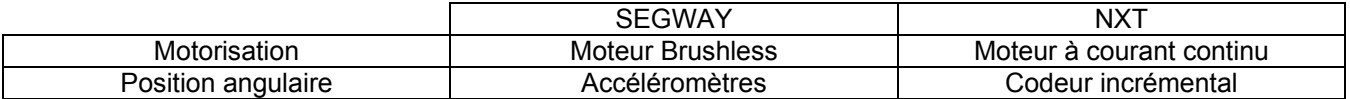

## **2.1- Observation de la vidéo du Robot NXT**

La vidéo mise à votre disposition vous permettra de voir le Robot Lego NXT Mindstorm dans sa configuration gyropode.

Lorsque sa vitesse de déplacement est nulle on peut alors voir que le système d'asservissement effectue un contrôle en position de ses roues via ses jambes de propulsion. Si on essaie de le déséquilibrer (perturbation) le système réagi pour regagner sa stabilité.

#### **3- Exemple du robot NXT de Lego**

C'est un système numérique piloté par un microcontrôleur. Le traitement de l'asservissement est numérique.

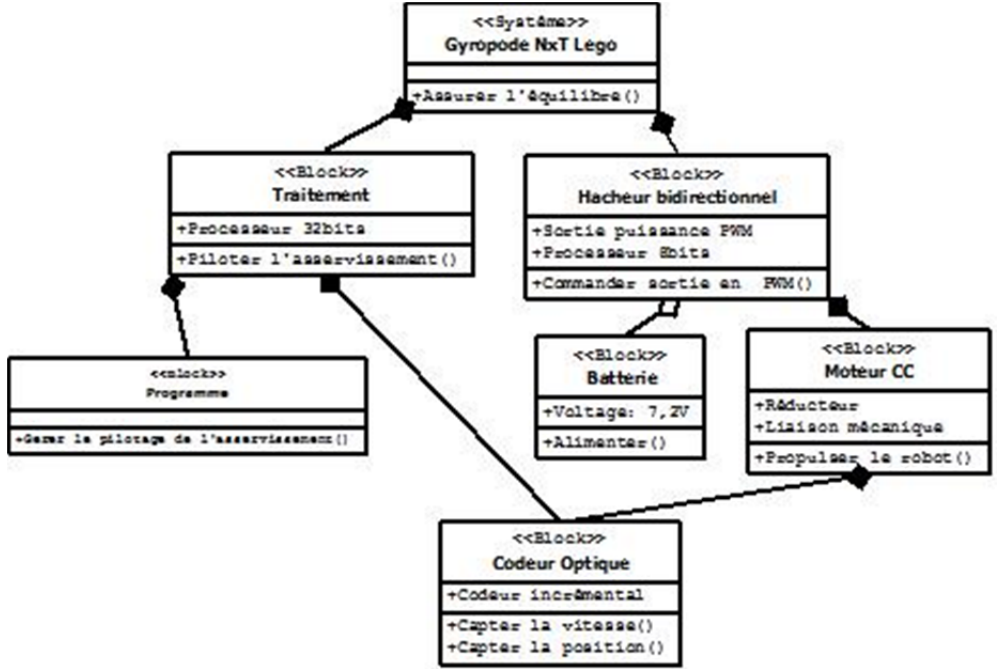

Le traitement numérique dans la brique Lego NxT est scindé en deux parties. Le processeur AVR32 recueille les informations numérique des capteurs et transmet l'ordre de commande à un microcontrôleur ATmega8 chargé de générer les signaux de commande afin de piloter le moteur à courant continu au travers d'une interface de puissance de type Hacheur.

#### **3.1- Localisation des éléments de traitements et de commandes sur la brique Lego**

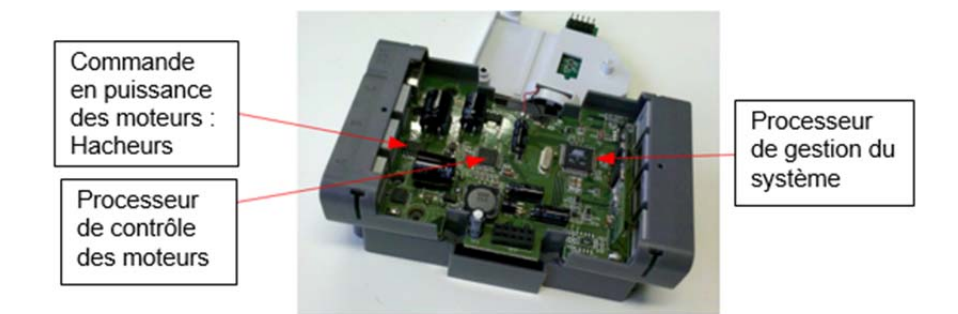

La partie opérative est constituée des trois parties, l'actionneur électrique (moteur DC), le capteur (Codeur optique), et l'effecteur (réducteur mécanique à pignon).

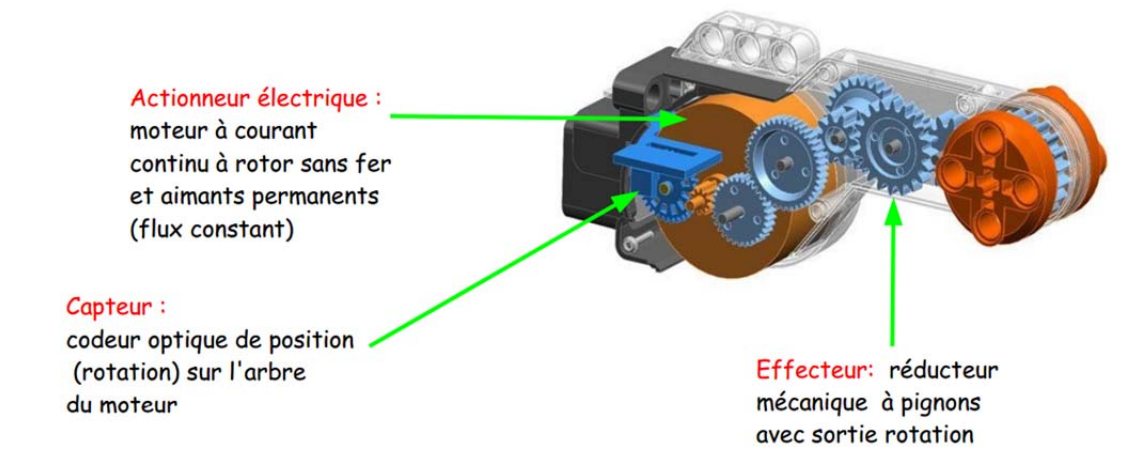

#### **3.2 - Le codeur Optique**

Le codeur optique incrémental intégré dans la jambe du robot NxT délivre un signal permettant de connaître le sens de rotation du moteur et sa vitesse de transmission.

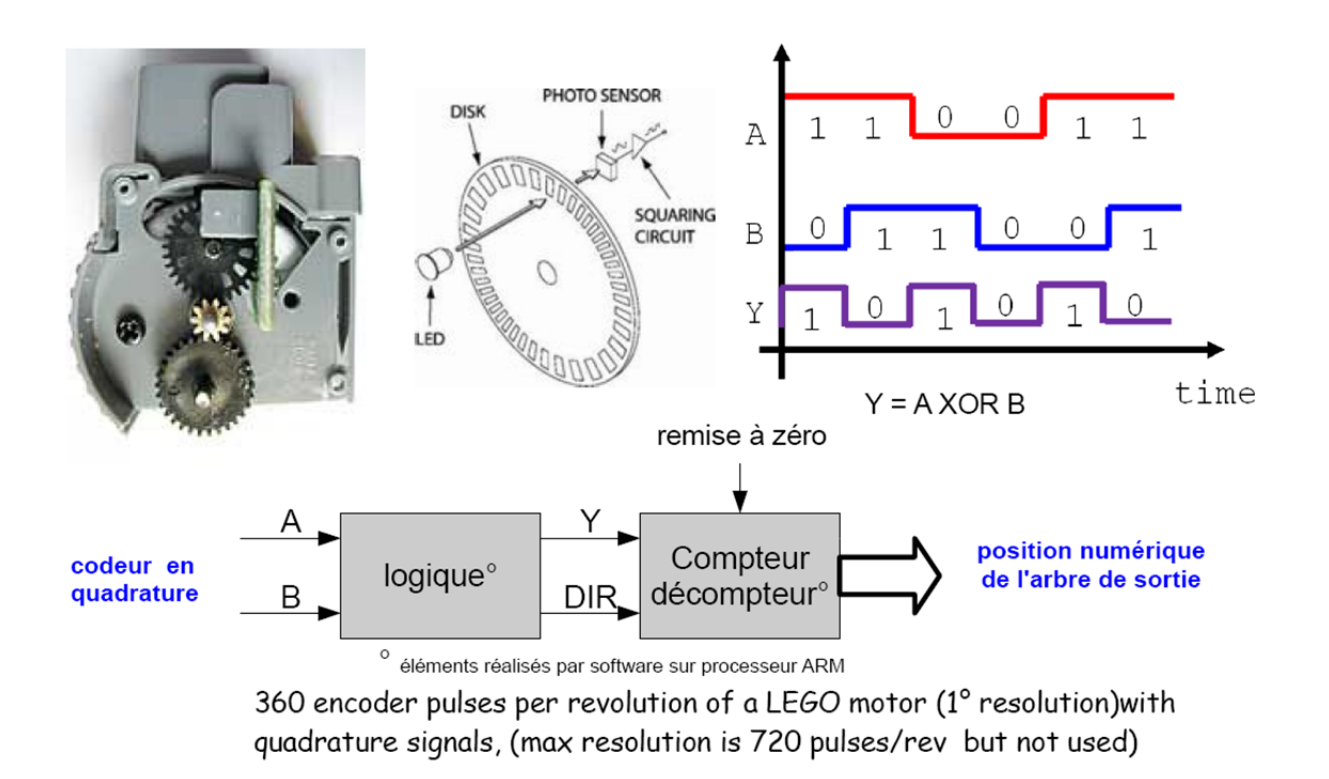

Note : Des précisions sont données dans l'annexe associées contenant un lien internet pour la visualisation du fonctionnement au travers d'une application flash.

## **4- Modélisation et Simulation**

**L'étude du comportement du gyropode s'appuie sur une simulation sous Simulink qui permet de modifier et observer l'influence des réglages.** 

**En effet le réglage direct sur le système n'est pas envisageable au vu de son instabilité naturelle. Une recherche préalable des préréglages par modélisation et simulation est donc impérative.** 

**L'observation du comportement du système à travers ses courbes de réponses vous permettra d'ajuster les valeurs numériques permettant son bon fonctionnement et de comprendre ainsi l'influence de chaque paramètre du correcteur sur le système à asservir.** 

#### **4.1- Synoptique général d'un système asservi**

On souhaite étudier un système d'asservissement d'un moteur à courant continu. La modélisation fonctionnelle générale d'un tel système est donnée ci-dessous :

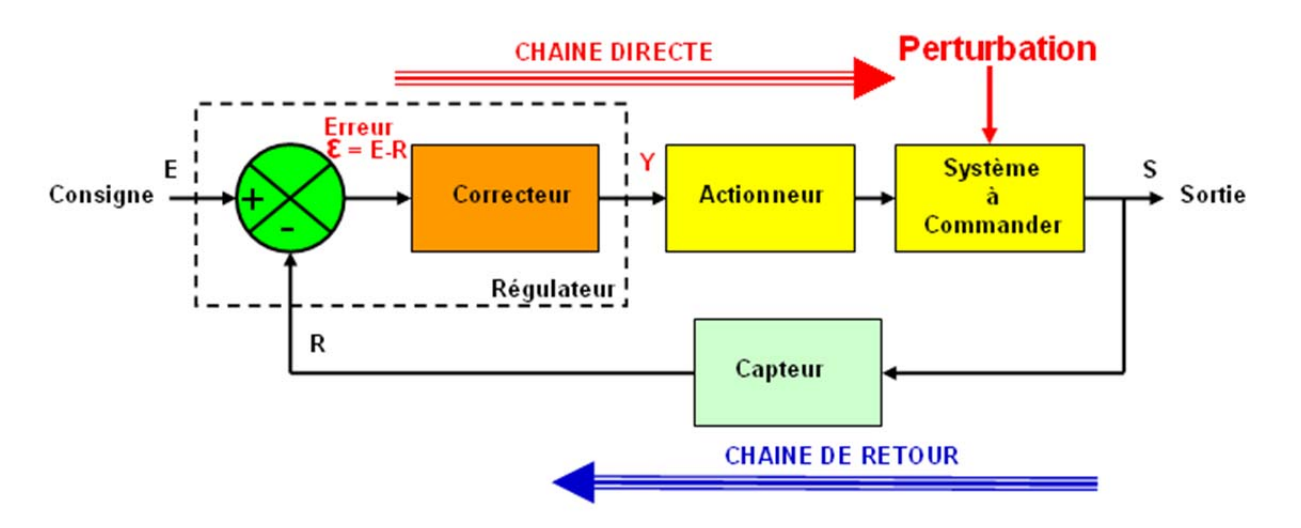

#### **4.2- Simulation et étude comportementale**

Les modèles numériques utilisés ci-dessous permettent d'étudier l'asservissement en position de la jambe du robot Lego NXT.

A l'entrée la consigne est donc une commande donnée sous la forme d'un angle (on souhaite ici faire déplacer le rotor de 90 degrés). On cherche alors à observer le comportement du déplacement en souhaitant qu'il soit le plus précis, le plus rapide et le plus stable possible.

Le modèle se présente sous la forme d'une consigne en position (Degrés). Le comparateur élabore l'erreur par soustraction de l'entrée et du retour (en degrés). Le correcteur effectue les opérations d'ajustement pour obtenir un système global optimum qui lui permet d'appliqué une tension à la fonction de transfert du groupe de propulsion. La sortie du système asservi permet de visualiser la position du rotor en degrés.

## **4.2.1- Le modèle de simulation numérique simplifié sous Simulink**

Dans un premier temps, on se propose d'étudier uniquement l'effet du gain proportionnel Kp sur la réponse temporelle du système asservi. Pour cela nous utilisons un modèle de simulation simplifié représentation du système avec un correcteur composé uniquement du gain proportionnel.

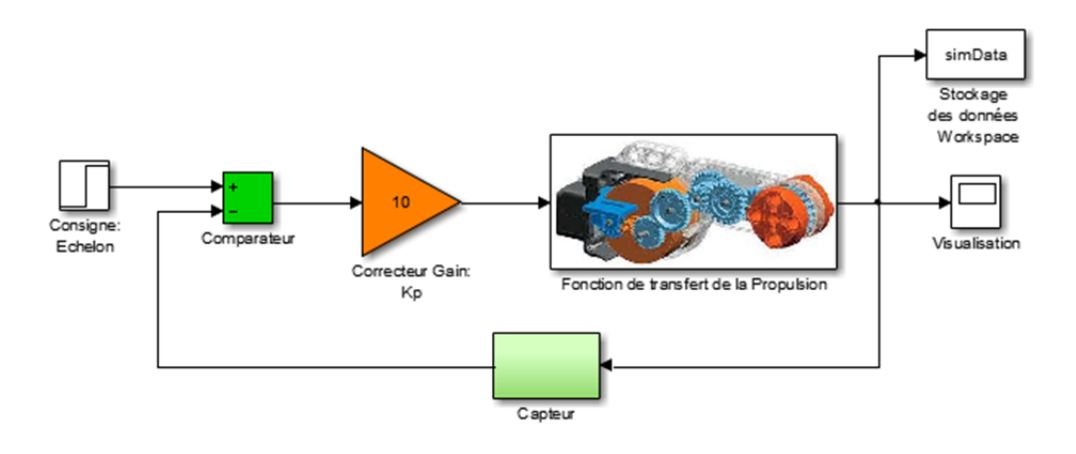

#### **4.2.2- Le modèle de simulation numérique complet sous Simulink**

Dans un deuxième temps, le modèle numérique de simulation complet est utilisé pour faire intervenir un correcteur PID composé des trois correcteurs (Kp : Proportionnel, Ki : Intégral et Kd : dérivé). On modélise ici uniquement la partie opérative, la commande et le traitement numérique des signaux permettant le contrôle de l'asservissement.

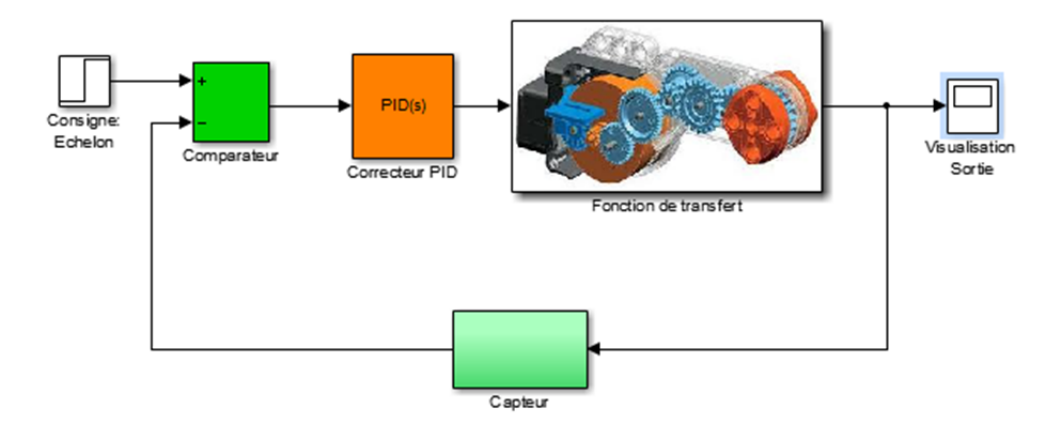

# **TRAVAIL DEMANDÉ**

#### **A- Exploitation des ressources et préparation à l'étude théorique**

A.1- A partir du document ressource sur les systèmes asservis, repérer sur les allures des courbes de réponse suivantes les systèmes stables et instables.

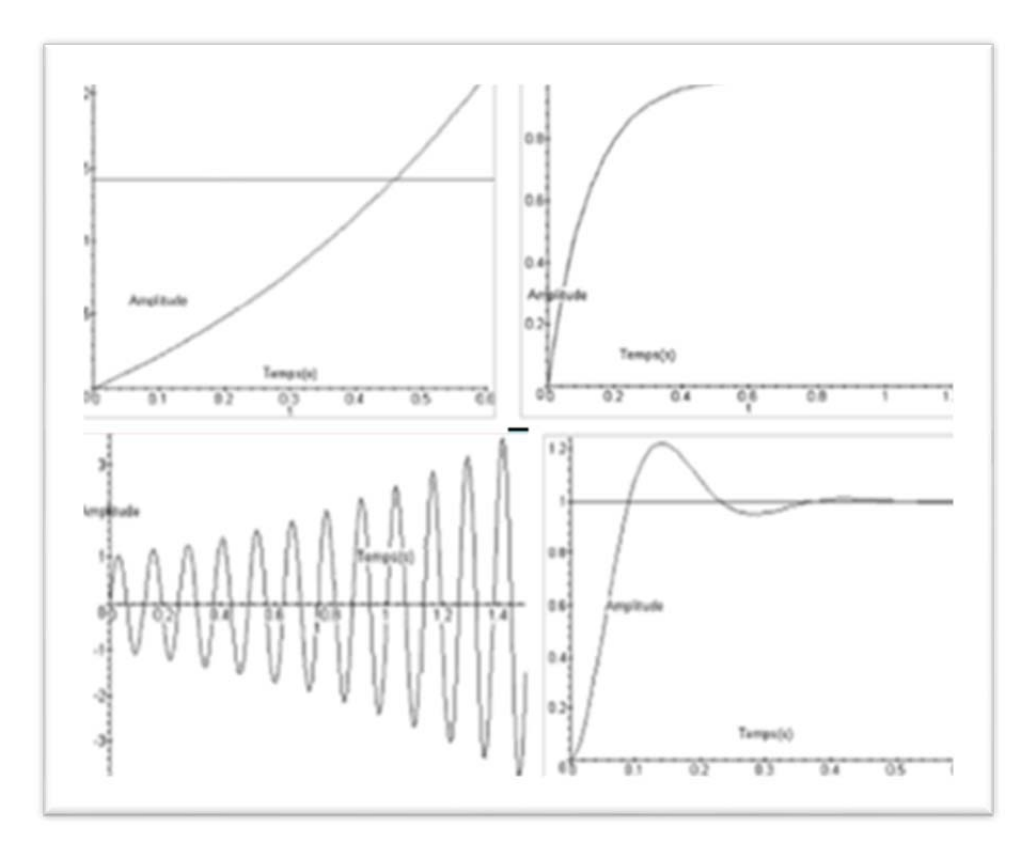

A.2- Au regard de la valeur finale à atteindre, que signifie un système peu précis ?

A.3- Quel est l'effet du gain proportionnel sur le système ?

A.4- Quel serait l'effet d'un gain trop important sur la stabilité du système asservi ?

#### **B- Identification des fonctions du système asservi avec le modèle simplifié**

B.1- En utilisant le document ressource identifier les éléments de la chaîne directe et montrer que l'actionneur et le système à commander forment un même sous ensemble.

B.2- La consigne envoyée est un échelon de position c'est-à-dire une valeur en degré. Sachant que l'entrée de la fonction de transfert du groupe de propulsion est une tension et que sa sortie délivre une réponse de position, en déduire l'unité de la fonction de transfert.

B.3- Reporter sur le synoptique du document réponse, les unités entre chaque bloc fonctionnel.

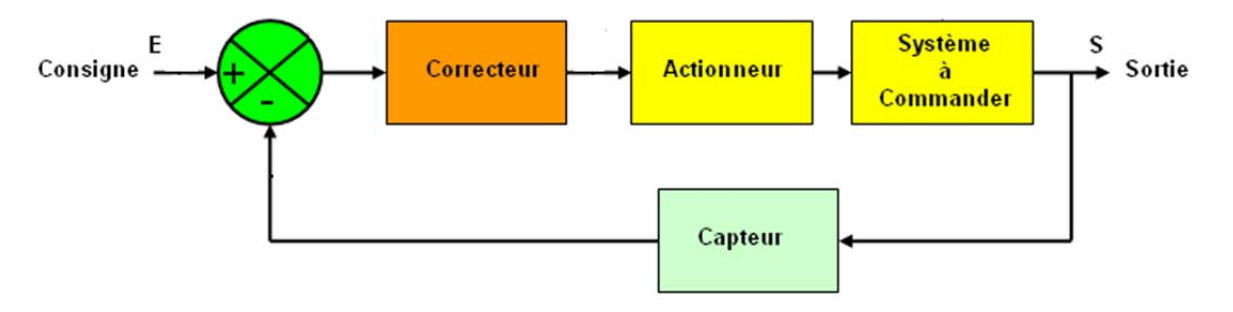

#### **C- Etude du modèle simplifié et observation du comportement**

Le modèle simplifié est défini par la structure suivante :

La visualisation s'effectue à l'aide du scope 'Visualisation'. Pour une exploitation plus précise des courbes de réponse, on pourra utiliser les données stockées dans le 'Workspace' au travers des la variable 'simData'.

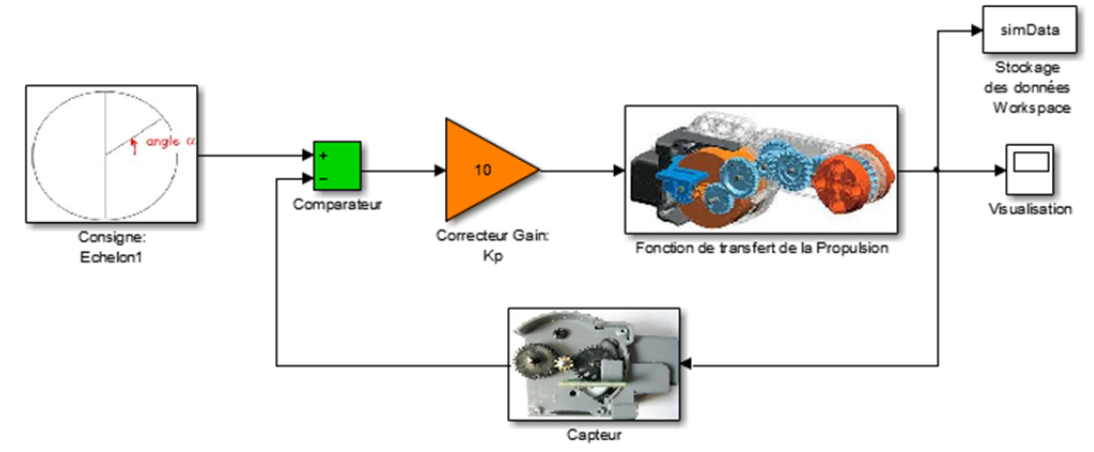

On souhaite observer le comportement du système en fonction de la correction du seul effet du gain.

C.1- Lancer la simulation en modifiant la valeur du gain de 1 à 100 et observer sans faire de mesures les différentes courbes (la fonction 'Autoscale' permet la mise à l'échelle de la courbe), pour une consigne de 90 (degrés).

C.2- On souhaite effectuer une analyse quantitative. Effectuer les mêmes opérations et compléter le tableau ci-dessous.

Consigne : Echelon=90°. On souhaite faire un déplacement de 90° du rotor. On peut ajuster le temps de simulation à 1s.

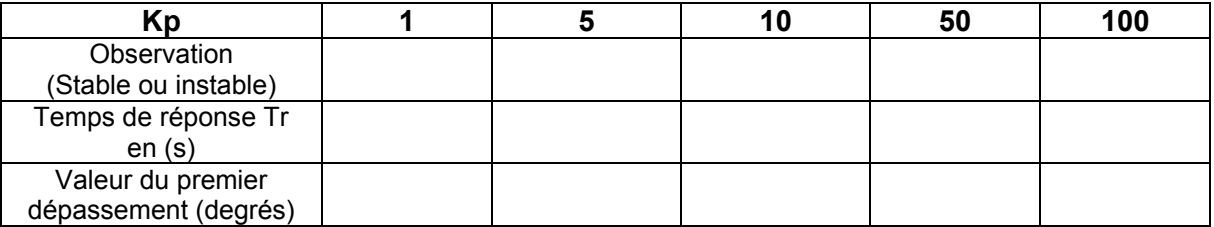

C.3- Indiquer l'effet de l'augmentation du gain et comparer les effets joués par la correction du gain décrit dans le document ressource et conclure en cinq lignes.

#### **D- Optimisation des paramètres du PID par la fonction 'Tune' et observation du comportement**

Le modèle complet est défini par la structure suivante :

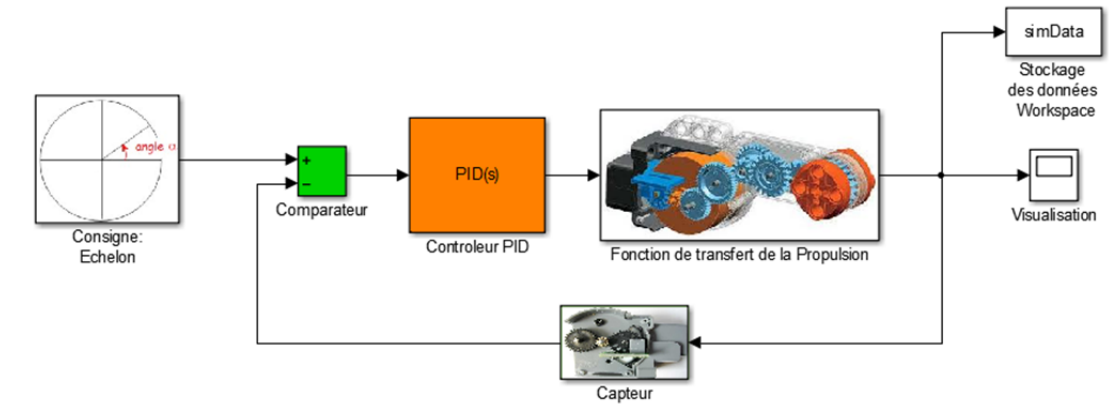

Il fait intervenir un correcteur PID c'est-à-dire contenant les corrections en gain proportionnel Kp, en intégration Ki, et en dérivation Kd

D.1- On considère un gain proportionnel Kp fixe (Kp=5). On souhaite observer l'effet de la correction Intégrale (Ki) et de la correction dérivée (Kd). Pour cela effectuer plusieurs simulations, observer et consigner les observations et mesures dans le tableau dans le document réponse en annexe.

D.2- Est-il facile d'ajuster les trois paramètres Kp, Ki, Kd pour obtenir une courbe de réponse optimale ?

D.4- On souhaite optimiser le réglage du système asservi en utilisant une fonctionnalité du simulateur, via la fonction 'TUNE'. Activer le bouton et ajuster le curseur afin d'obtenir un réglage optimal et relever les valeurs des trois paramètres du correcteur.

## **E- Synthèse et conclusion**

On souhaite synthétiser l'ensemble de cette étude et tirer les conclusions du travail effectué.

E.1- Quel sous ensemble du système d'asservissement regroupe les paramètres de réglage ?

E.2- A partir des observations et de relevé du tableau en annexe et des informations du document ressources relier le paramètre correcteur à sa fonction :

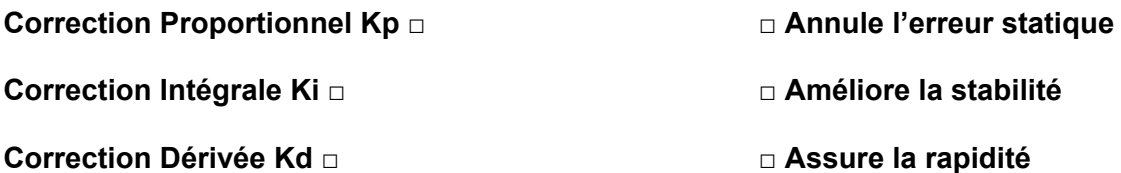

E.3- En observant les valeurs mesurées dans le tableau de l'annexe (D1), compléter le deuxième tableau de synthèse en reportant les mentions

E.4- Indiquer quels sont les indicateurs d'un bon réglage du système asservi étudié.

### **ANNEXE – DOCUMENT REPONSE**

## **Question : DR-D.1 Stabilité : O= Oui, N=Non, Osc=Oscillatoire**

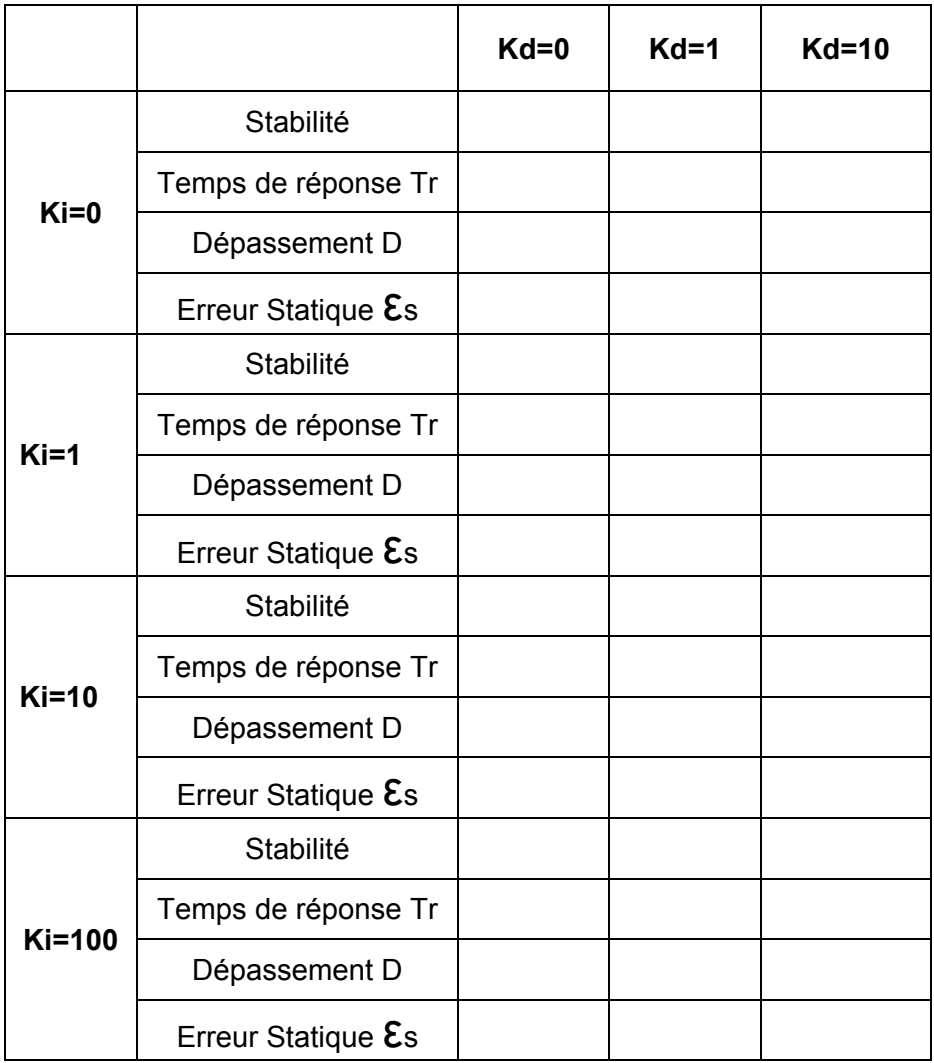

DR-E.3- Synthèse des relevés et détermination des actions des correcteurs Intégrale et Dérivés :

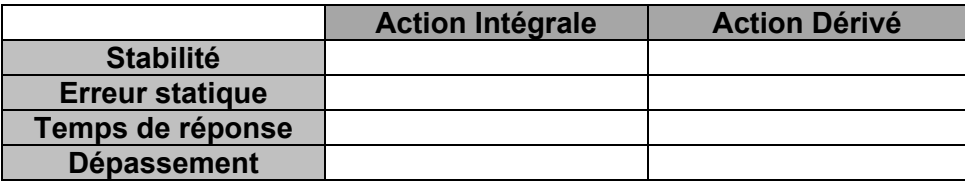

Mentions à reporter : Diminue, Augmente, Aucun effet, Annule.